# **Boletim Técnico**

# **J** TOTVS

## **Ajuste de botões no Portal do Plano de Saúde**

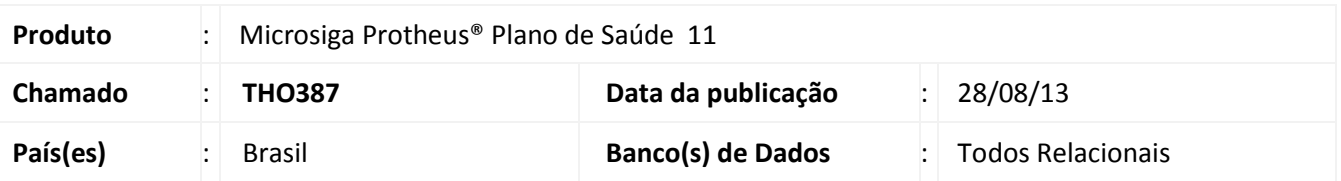

Realizado ajuste na página de Relatórios de Pagamento para o navegador Internet Explorer 9 ou inferior, em que os botões ficavam alinhados à esquerda, um em cada linha. Com a atualização, os botões deverão ficar lado a lado em uma única linha.

#### **Procedimento para Implementação**

O sistema é atualizado logo após a aplicação do pacote de atualizações (Patch) desta FNC.

- 1. Descompacte o arquivo estilo.css do pacote deste chamado.
- 2. Copie para o diretório imagens-pls, localizada por padrão no caminho ProtheusData\web\portal, sobreescrevendo o arquivo.

### **Procedimentos para Utilização**

- 1. PLS\_No Portal PLS acesse **Relatórios/Envio Relatórios** (W\_PPLRELMOV.APW).
- 2. Verifique que os botões estão lado a lado.

# **Informações Técnicas**

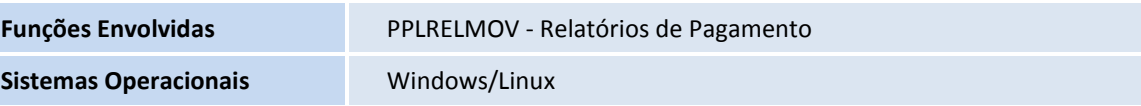